## **USB Power Delivery Analyzer**

The USB Power Delivery Analyzer allows developers to interface a host PC to a downstream embedded system environment and non-intrusively monitors power delivery data in real time as it appears on the bus.

## **USB Power Delivery Analyzer Features**

- Power Delivery Interface
	- Non-intrusive power delivery monitoring
	- Transparent interposing on a USB Type-C connection
	- Monitoring Control Channel lines CC1 and CC2
	- Monitoring VBUS and VCONN voltages and currents
- Software
	- Windows, Linux, and Mac OS X compatible
	- Data Center

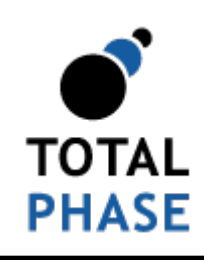

Supported products:

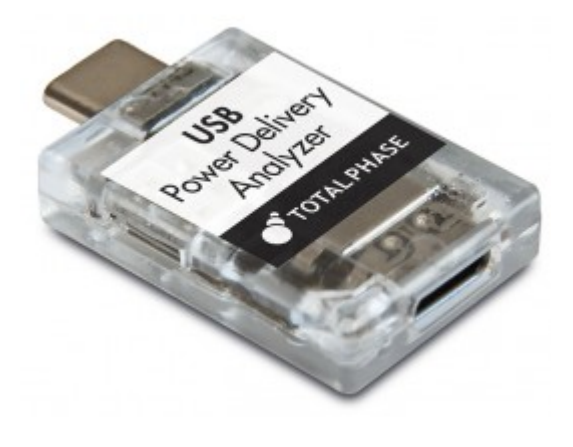

USB Power Delivery Analyzer User Manual v1.20.002 December 14, 2018

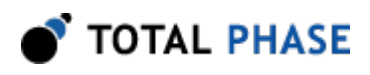

# **1 General Overview**

# **1.1 Revision History**

## **1.1.1 Changes in version 1.20**

Initial API release.

## **1.1.2 Changes in version 1.00**

Initial revision.

# **1.2 General Description**

The USB Power Delivery Analyzer (PD analyzer) non-intrusively monitors power delivery data on Control Channel lines CC1 and CC2 through USB Type C connection. The PD analyzer acts as USB Pass Through for Super-Speed 5/10 Gbps (USB 3.1 Gen 1/2), Hi-Speed 480 Mbps, Full-Speed 12 Mbps, and Low-Speed 1.5 Mbps. Total Phase worked closely with Google to bring this Chromium project design (code name "Twinkie") to market. The Total Phase USB PD analyzer goes beyond the original Twinkie design, offering improved firmware and the ability to use it with Total Phase Data Center Software. The PD analyzer captures and displays data using Data Center Software. The PD analyzer is manufactured in Total Phase US-based, ISO9001 certified facility. For more detail, please visit http://www.totalphase.com/products/data-center/.

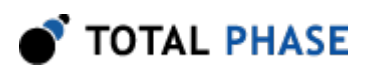

# **2 Hardware Specification**

# **2.1 Connector Description**

PD analyzer connectors are described in figure 1. PD analyzer analysis USB micro B receptacle (left connector in Figure 1) should be connected to analysis computer. PD analyzer analysis USB micro B receptacle can be connected for example to analysis computer USB type A receptacle through micro B male to type A male cable. PD analyzer target USB type C plug (top connector in Figure 1) should be connected to target USB type C receptacle. PD analyzer target USB type C receptacle (bottom connector in Figure 1) should be connected to target USB type C plug. The included cable is 6" USB micro B to USB type A.

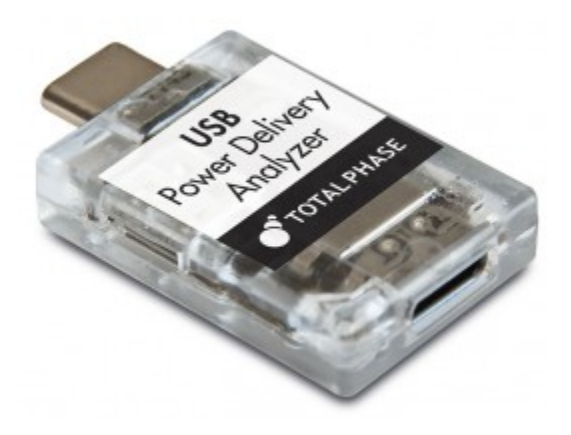

*Figure 1 : PD Analyzer Connectors*

VBus supports maximum is 20 V and 5 A.

PD analyzer block diagram is described in Figure 2.

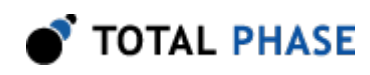

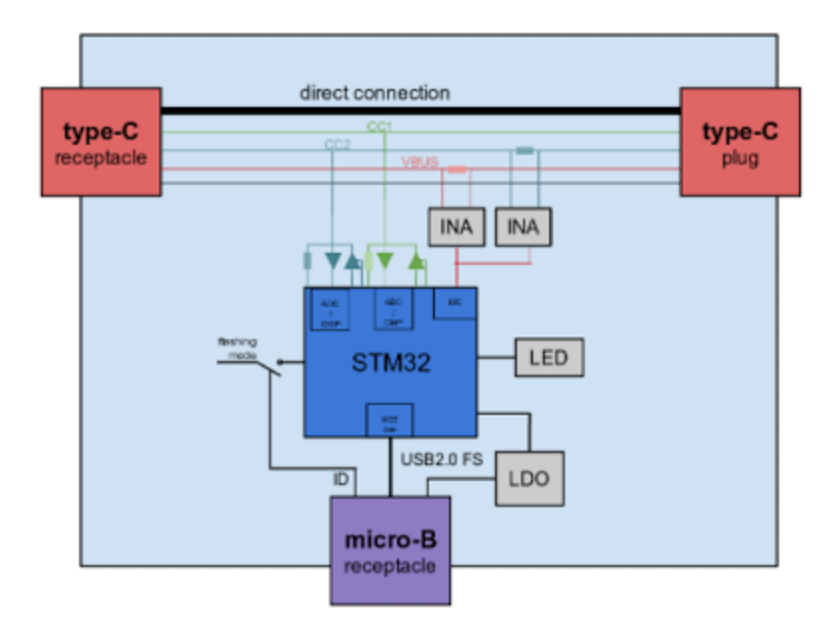

*Figure 2 : PD Analyzer Block Diagram*

# **2.2 Known USB Power Delivery Limitation**

On computers with a highly loaded USB sub system, performance may be degraded and data may be lost between the Power Delivery Analyzer and the analysis computer.

# **2.3 Physical Specifications**

Dimension: W x D x L: 25.4 mm x 38.1 mm x 6.4 mm (1.00 in x 1.5 in, 0.25 in)

Weight: 42 g (1.5 oz)

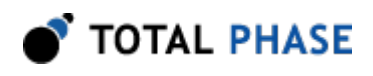

# **3 Software**

# **3.1 Compatibility**

## **3.1.1 Overview**

The PD analyzer GUI, Data Center, is offered as a 32-bit or 64-bit application. The specific compatibility for each operating system is discussed below.

## **3.1.2 Windows Compatibility**

The PD analyzer GUI, Data Center, is compatible with 32-bit and 64-bit versions of Windows 7/8/8.1/10. The software is provided as a 32-bit or 64-bit application.

## **3.1.3 Linux Compatibility**

The PD analyzer GUI, Data Center, is compatible with 32-bit and 64-bit standard distributions of Linux with kernel 2.6 and integrated USB support including: Red Hat, Ubuntu, Fedora, and SuSE. The software is provided as a 32-bit or 64-bit application. When using the 32-bit library on a 64-bit distribution, the appropriate 32-bit system libraries are also required. When using either the 64-bit library or 32 bit library, the appropriate system libraries are also required.

## **3.1.4 Mac OS X Compatibility**

The PD analyzer GUI, Data Center, is compatible with 32-bit and 64-bit Intel versions of Mac OS X 10.7 Lion, 10.8 Mountain Lion, 10.9 Mavericks, 10.10 Yosemite, and 10.11 El Capitan. The software is provided as a 32-bit or 64-bit application.

## **3.2 USB Driver**

## **3.2.1 Windows USB Driver**

## **Windows 8/8.1/10**

Plug PD analyzer to analysis computer, wait till installation is done, and use Data Center. PD analyzer should show up as Total Phase PD analyzer in Device Manager under Universal Serial Bus devices section.

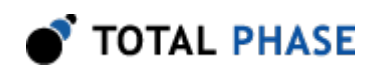

## **Windows 7**

Plug PD analyzer to analysis computer, wait till installation is done, and verify that PD analyzer shows up as Total Phase PD analyzer or WinUSB Device in Device Manager under Universal Serial Bus devices section. If PD analyzer shows up as Total Phase PD analyzer or WinUSB Device in Device Manager under Universal Serial Bus devices section, then use Data Center. If PD analyzer shows up as Total Phase PD Analyzer under Other devices section, then follow the steps below

- 1. Go to Control Panel window -> Click System tab -> Click Windows Update icon -> Click Install updates icon -> Mark 'I accept the license terms' -> Click Finish icon - > Wait till Windows Update done.
- 2. Go to Control Panel window -> Click System tab -> Click Advanced system settings icon -> Click Hardware icon -> Click Device Installation Setting icon -> Mark 'No, Let me choose what I do' and 'Install driver software from Windows Update if it is not found on my computer' -> Click Save Changes icon -> Click OK
- 3. Unplug and plug PD analyzer from analysis computer, and wait till Driver software is installed
- 4. If PD analyzer shows up in Device Manager as WinUsb Device under Universal Serial Bus devices section, then your PD analyzer is installed successfully on the analysis computer, and you can use Data Center.
- 5. If PD analyzer shows up in Device Manager under Other devices section, then download and install USB driver for Windows v2.13 unsigned beta from wwww.totalphase.com on your analysis computer as described in section 'Windows USB Driver v2.13 Unsigned Beta' below.
- 6. Verify that PD analyzer shows up in Device Manager as WinUSB Device under Universal Serial Bus devices section, and use Data Center.

#### **Windows USB Driver v2.13 Unsigned Beta**

To install the appropriate USB communication driver under Windows, use Total Phase USB Driver v2.13 unsigned beta before plugging in any device. The driver can be found in the Total Phase website www.totalphase.com. After the driver has been installed, plugging in a PD analyzer for the first time will cause the PD analyzer to be installed and associated with the correct driver. The following steps describe the feedback the user

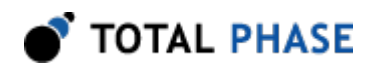

should receive from Windows after a PD analyzer is plugged into a system for the first time:

- 1. A notification bubble will pop up from the system tray and state that Windows is "installing device driver software."
- 2. When the installation is complete, the notification bubble will again pop up and state that the "device driver software installed successfully."

To confirm that the device was correctly installed, check that the device appears in the "Device Manager." For Windows 7/8/8.1/10, to navigate to the "Device Manager"screen, select "Control Panel | Hardware and Sound | Device Manager". The PD analyzer should appear under the Universal Serial Bus Controllers section.

#### **Windows USB Driver v2.13 Unsigned Beta Removal**

The USB communication driver can be removed from the operating system by using the Windows program removal utility. Instructions for using this utility can be found below. Alternatively, the Uninstall option found in the driver installer can also be used to remove the driver from the system.

**NOTE:** It is critical to remove all Total Phase devices from your system before you remove the USB drivers.

- 1. Select "Control Panel | Uninstall a program"
- 2. Right-click on "Total Phase USB Driver" and select "Uninstall/Change"
- 3. Follow the instructions in the uninstaller

## **3.2.2 Linux USB Driver**

The PD analyzer communications layer under Linux does not require a specific kernel driver to operate. However, the user must ensure independently that the libusb library is installed on the system since the PD analyzer library is dynamically linked to libusb.

Most modern Linux distributions use the udev subsystem to help manipulate the permissions of various system devices. This is the preferred way to support access to the PD analyzer such that the device is accessible by all of the users on the system upon device plug-in.

For legacy systems, there are two different ways to access the PD analyzer, through USB hotplug or by mounting the entire USB filesystem as world writable. Both require

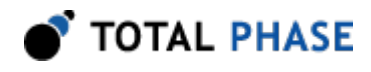

that /proc/bus/usb is mounted on the system which is the case on most standard distributions.

## **UDEV**

Support for udev requires a single configuration file that is available on the Total Phase website www.totalphase.com for download. This file is 99-totalphase.rules. Please follow the following steps to enable the appropriate permissions for the PD analyzer.

- 1. As superuser, unpack 99-totalphase.rules to /etc/udev/rules.d
- 2. chmod 644 /etc/udev/rules.d/99-totalphase.rules
- 3. Unplug and replug your PD analyzers

## **USB Hotplug**

USB hotplug requires two configuration files which are available on the Total Phase website www.totalphase.com for download. These files are: pd and pd.usermap. Please follow the following steps to enable hotplugging.

- 1. As superuser, unpack pd and pd.usermap to /etc/hotplug/usb
- 2. chmod 755 /etc/hotplug/usb/pd
- 3. chmod 644 /etc/hotplug/usb/pd.usermap
- 4. Unplug and replug your PD analyzers
- 5. Set the environment variable USB\_DEVFS\_PATH to /proc/bus/usb

## **World-Writable USB Filesystem**

Finally, here is a last-ditch method for configuring your Linux system in the event that your distribution does not have udev or hotplug capabilities. The following procedure is not necessary if you were able to exercise the steps in the previous subsections.

Often, the /proc/bus/usb directory is mounted with read-write permissions for root and read-only permissions for all other users. If an non-privileged user wishes to use the PD analyzer and software, one must ensure that /proc/bus/usb is mounted with read-write permissions for all users. The following steps can help setup the correct

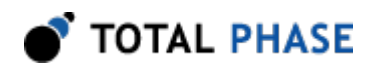

permissions. Please note that these steps will make the entire USB filesystem world writable.

- 1. Check the current permissions by executing the following command: ls -al /proc/bus/usb/001
- 2. If the contents of that directory are only writable by root, proceed with the remaining steps outlined below.
- 3. Add the following line to the /etc/fstab file:

none /proc/bus/usb usbfs defaults,devmode=0666 0 0

- 4. Unmount the /proc/bus/usb directory using umount
- 5. Remount the /proc/bus/usb directory using mount
- 6. Repeat step 1. Now the contents of that directory should be writable by all users.
- 7. Set the environment variable USB\_DEVFS\_PATH to /proc/bus/usb

## **3.2.3 Mac OS X USB Driver**

The PD analyzer communications layer under Mac OS X does not require a specific kernel driver to operate. Mac OS X versions 10.7 Lion, 10.8 Mountain Lion, 10.9 Mavericks, 10.10 Yosemite, and 10.11 El Capitan are supported. It is typically necessary to ensure that the user running the software is currently logged into the desktop. No further user configuration should be necessary.

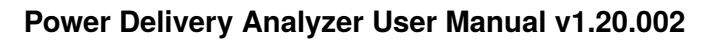

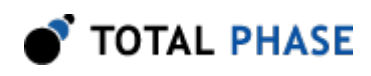

# **4 Firmware**

# **4.1 Field Upgrades**

**4.1.1 Upgrade Procedure**

FILL ME

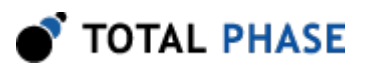

# **5 API Documentation**

# **5.1 Introduction**

The PD analyzer API documentation that follows is oriented towards the PD analyzer Rosetta C bindings. The set of PD analyzer API functions and their functionality is identical regardless of which Rosetta language binding is utilized. The only differences will be found in the calling convention of the functions. For further information on such differences please refer to the documentation that accompanies each language bindings in the PD analyzer API Software distribution.

## **5.2 General Data Types**

The following definitions are provided for convenience. All PD analyzer data types are unsigned.

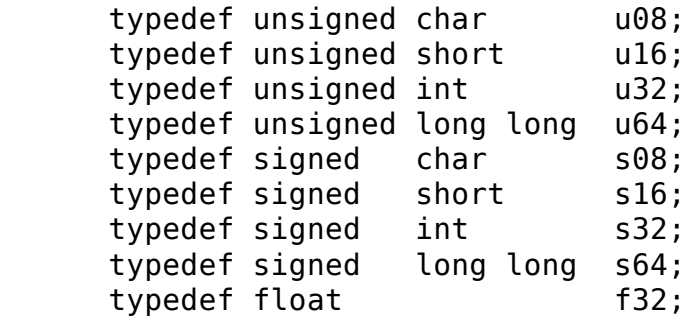

## **5.3 Notes on Status Codes**

Most of the PD analyzer API functions can return a status or error code back to the caller. The complete list of status codes is provided at the end of this chapter and in the PD analyzer applications' user manuals. All of the error codes are assigned values less than 0, separating these responses from any numerical values returned by certain API functions.

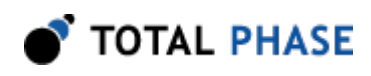

## **5.4 General**

## **5.4.1 Interface**

## **Find Devices (pd\_find\_devices)**

int pd find devices (int num devices, u16 \* devices);

*Get a list of ports to which PD analyzers are attached.*

## **Arguments**

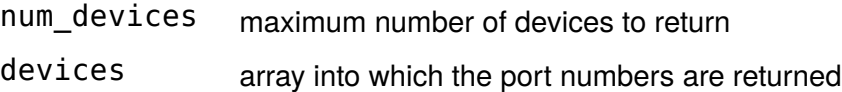

## **Return Value**

This function returns the number of devices found, regardless of the array size.

## **Specific Error Codes**

None.

## **Details**

Each element of the array is written with the port number.

Devices that are in use are ORed with PD\_PORT\_NOT\_FREE ( 0x8000 ). Under Linux, such devices correspond to PD analyzers that are currently in use. Under Windows, such devices are currently in use, but it is not known if the device is a PD analyzer.

Example:

Devices are attached to port 0, 1, 2 ports 0 and 2 are available, and port 1 is in-use.  $array \implies$  { 0x0000, 0x8001, 0x0002 }

If the input array is NULL, it is not filled with any values.

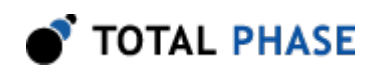

If there are more devices than the array size (as specified by num\_devices ), only the first num\_devices port numbers will be written into the array. Note that the devices array size in bytes must be at least twice the value specified in num\_devices.

## **Find Devices (pd\_find\_devices\_ext)**

```
int pd find devices ext (int num devices,
                          u16 * devices,
                          int num_ids,
                          u32 * unique_ids);
```
*Get a list of ports and unique IDs to which PD analyzers are attached.*

## **Arguments**

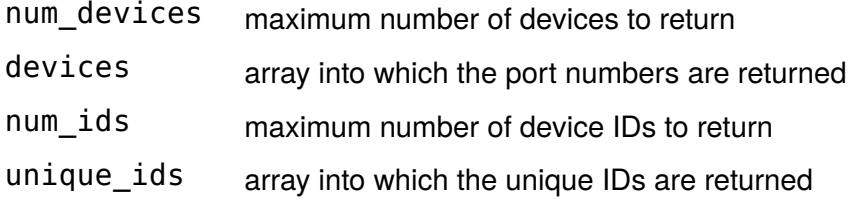

## **Return Value**

This function returns the number of devices found, regardless of the array sizes.

## **Specific Error Codes**

None.

## **Details**

This function is the same as pd\_find\_devices() except that it also returns the unique IDs of each PD analyzer. The IDs are guaranteed to be non-zero if valid.

The IDs are the unsigned integer representation of the 10-digit serial numbers.

The number of devices and IDs returned in each of their respective arrays is determined by the minimum of num\_devices and num\_ids. However, if either array is NULL, the length passed in for the other array is used as-is, and the NULL array is not populated. If both arrays are NULL, neither array is populated, but the number of devices found is still returned.

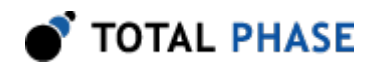

## **Open a PD analyzer (pd\_open)**

PD pd\_open (int port\_number);

*Open the PD port.*

#### **Arguments**

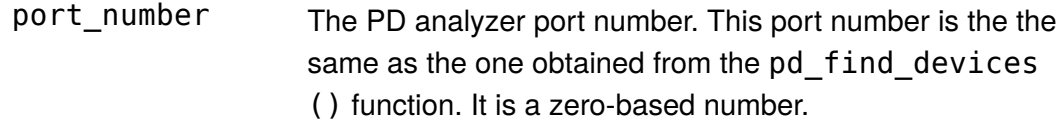

## **Return Value**

This function returns a PD handle, which is guaranteed to be greater than zero if valid.

#### **Specific Error Codes**

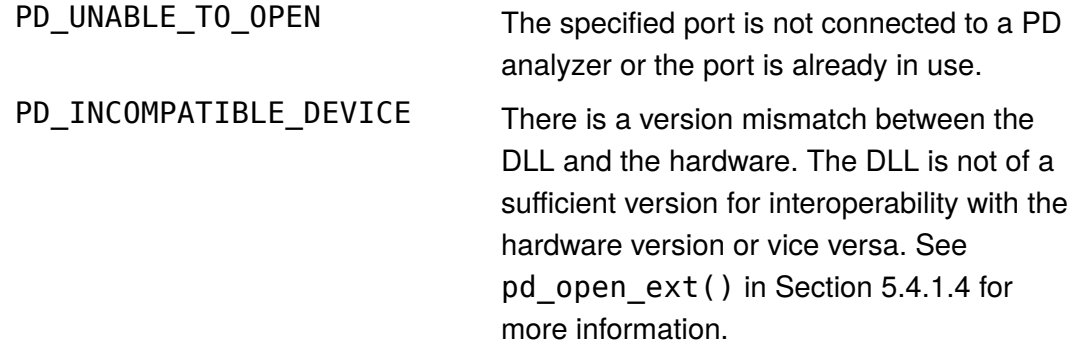

#### **Details**

This function is recommended for use in simple applications where extended information is not required. For more complex applications, the use of pd\_open\_ext() is recommended.

#### <span id="page-13-0"></span>**Open a PD analyzer (pd\_open\_ext)**

PD pd\_open\_ext (int port\_number, PdExt \* pd\_ext);

*Open the PD port, returning extended information in the supplied structure.*

#### **Arguments**

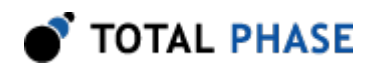

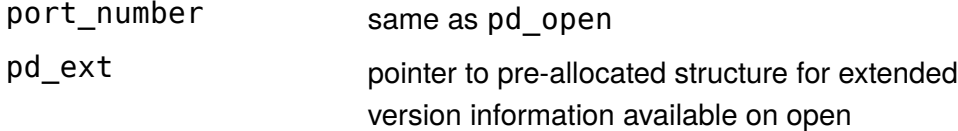

## **Return Value**

This function returns a PD handle, which is guaranteed to be greater than zero if valid.

#### **Specific Error Codes**

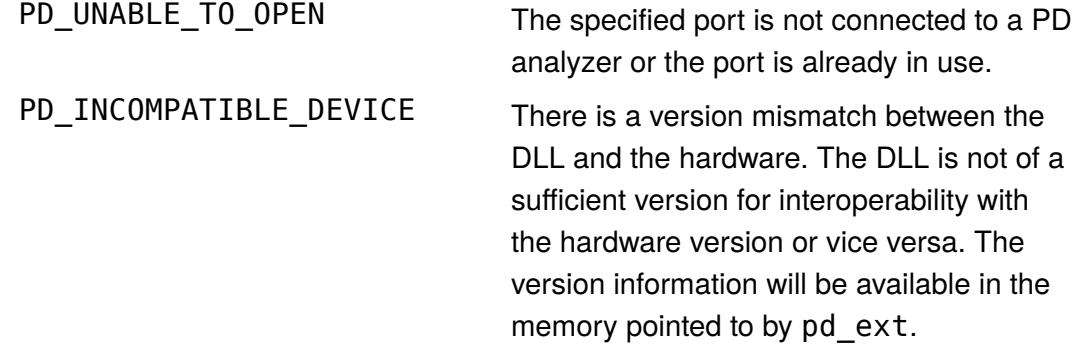

#### **Details**

If NULL is passed as the pointer to the structure pd\_ext, this function will behave exactly like pd\_open().

The PdExt structure is described below:

```
 struct PdExt {
     PdVersion version;
     /* Feature bitmap for this device. */
     int features;
 };
```
The PdVersion structure describes the various version dependencies of PD components. It can be used to determine which component caused an incompatibility error.

The features field denotes the capabilities of the PD analyzer. See the API function pd\_features for more information.

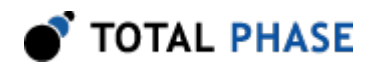

```
struct PdVersion {
   /* Software, firmware, and hardware versions. */
   u16 software;
   u16 firmware;
   u16 hardware;
   /
* Firmware requires that software must be >= this version. */
  u16 sw req_by_fw;
   /
* Software requires that firmware must be >= this version. */
   u16 fw_req_by_sw
 /
* Software requires that the API must be >= this version. */
  u16 api_req_by_sw;
};
```
All version numbers are of the format:

(major << 8) | minor example: v1.20 would be encoded as 0x0114.

The structure is zeroed before the open is attempted. It is filled with whatever information is available. For example, if the hardware version is not filled, then the device could not be queried for its version number.

This function is recommended for use in complex applications where extended information is required. For simpler applications, the use of pd\_open() is recommended.

## **Close a PD analyzer connection (pd\_close)**

int pd\_close (Pd pd);

*Close the PD analyzer port.*

#### **Arguments**

pd handle of a PD analyzer to be closed

## **Return Value**

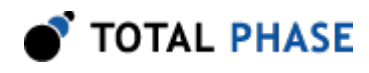

The number of analyzers closed is returned on success. This will usually be 1.

## **Specific Error Codes**

None.

## **Details**

If the handle argument is zero, the function will attempt to close all possible handles, thereby closing all open PD analyzer. The total number of PD analyzers closed is returned by the function.

## **Get Features (pd\_features)**

int pd\_features (Pd pd);

*Return the device features as a bit-mask of values, or an error code if the handle is not valid.*

## **Arguments**

pd handle of a PD analyzer

## **Return Value**

The features of the PD analyzer are returned. These are a bit-mask of the following values.

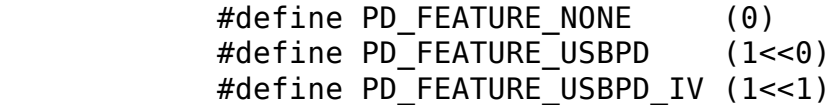

## **Specific Error Codes**

None.

**Details**

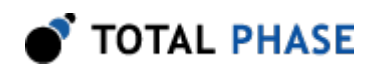

None.

## **Get Port (pd\_port)**

int pd\_port (Pd pd);

*Return the port number for this PD handle.*

## **Arguments**

pd handle of a PD analyzer

## **Return Value**

The port number corresponding to the given handle is returned. It is a zero-based number.

## **Specific Error Codes**

None.

## **Details**

None.

## **Get Unique ID (pd\_unique\_id)**

u32 pd\_unique\_id (Pd pd);

*Return the unique ID of the given PD analyzer.*

## **Arguments**

pd handle of a PD analyzer

## **Return Value**

This function returns the unique ID for this PD analyzer. The IDs are guaranteed to be non-zero if valid. The ID is the unsigned integer representation of the 10-digit serial number.

## **Specific Error Codes**

None.

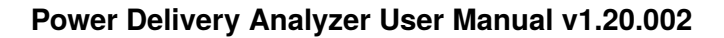

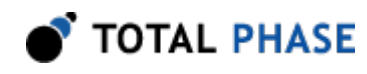

## **Details**

None.

## **Status String (pd\_status\_string)**

const char \*pd\_status\_string (int status);

*Return the status string for the given status code.*

## **Arguments**

status status code returned by a PD API function

#### **Return Value**

This function returns a human readable string that corresponds to status. If the code is not valid, it returns a NULL.

## **Specific Error Codes**

None.

#### **Details**

None.

## **Version (pd\_version)**

int pd\_version (Pd pd, PdVersion \*version);

*Return the version matrix for the device attached to the given handle.*

## **Arguments**

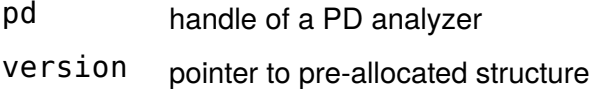

#### **Return Value**

A PD status code is returned with PD\_OK on success.

## **Specific Error Codes**

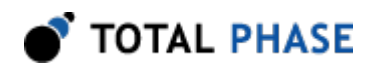

PD\_COMMUNICATION\_ERROR The firmware of the specified

device can not be determined.

## **Details**

If the handle is 0 or invalid, only the software version is set.

See the details of pd\_open\_ext() for the definition of PdVersion.

#### **Sleep (pd\_sleep\_ms)**

u32 pd\_sleep\_ms (u32 milliseconds);

*Sleep for given amount of time.*

## **Arguments**

milliseconds number of milliseconds to sleep

## **Return Value**

This function returns the number of milliseconds slept.

## **Specific Error Codes**

None.

#### **Details**

This function provides a convenient cross-platform function to sleep the current thread using standard operating system functions.

The accuracy of this function depends on the operating system scheduler. This function will return the number of milliseconds that were actually slept.

## **5.4.2 Monitoring API**

## **Start Capture (pd\_capture\_start)**

int pd capture start (Pd pd);

*Start monitoring packets.*

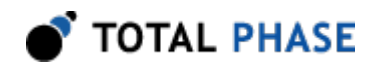

## **Arguments**

pd handle of a PD analyzer

## **Return Value**

A PD status code of PD\_OK is returned on success.

## **Specific Error Codes**

None.

#### **Details**

The blue LED on PD analyzer starts blinking when monitoring starts.

## **Stop Capture (pd\_capture\_stop)**

int pd\_capture\_stop (Pd pd);

*Stop monitoring packets.*

#### **Arguments**

pd handle of a PD analyzer

#### **Return Value**

A PD status code of PD\_OK is returned on success.

#### **Specific Error Codes**

None.

**Details**

## **5.4.3 USB Power Delivery API**

All read functions return a timestamp, a duration, a status, and an event value through the PdReadInfo parameter.

struct PdReadInfo {

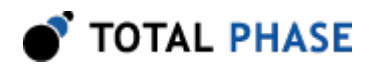

```
 u64 timestamp;
  u64 duration;
  u32 status;
  u32 events;
 };
```
## **Table 1** : PdReadInfo structure

<span id="page-21-2"></span>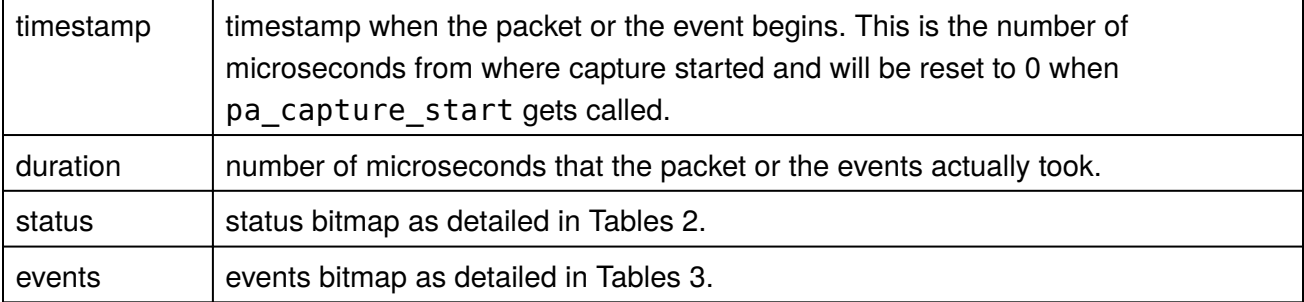

## **Table 2** : Read Status for Power Delivery

<span id="page-21-0"></span>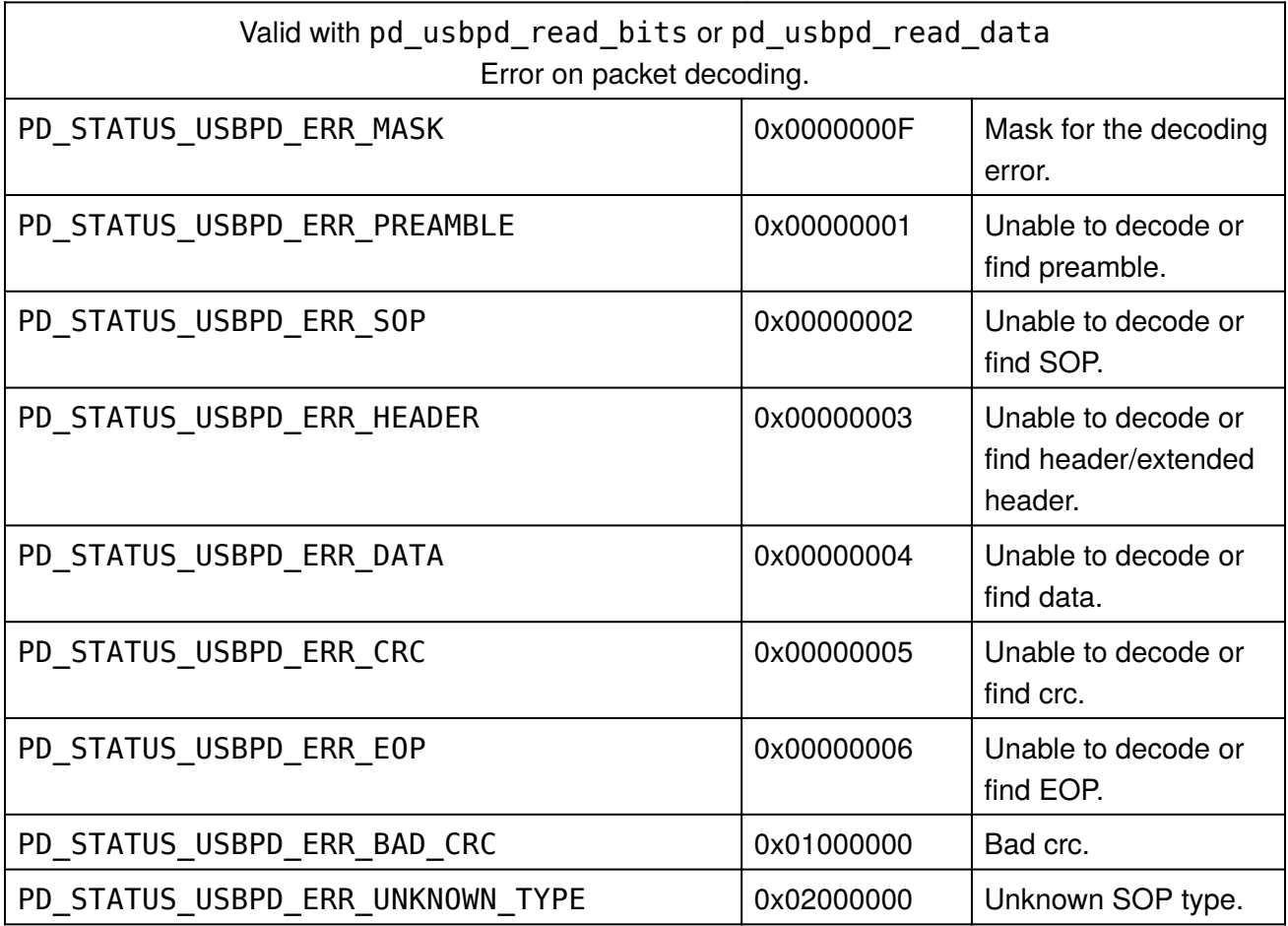

<span id="page-21-1"></span>**Table 3** : Read Status for Power Delivery

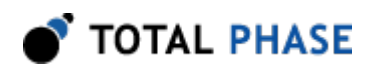

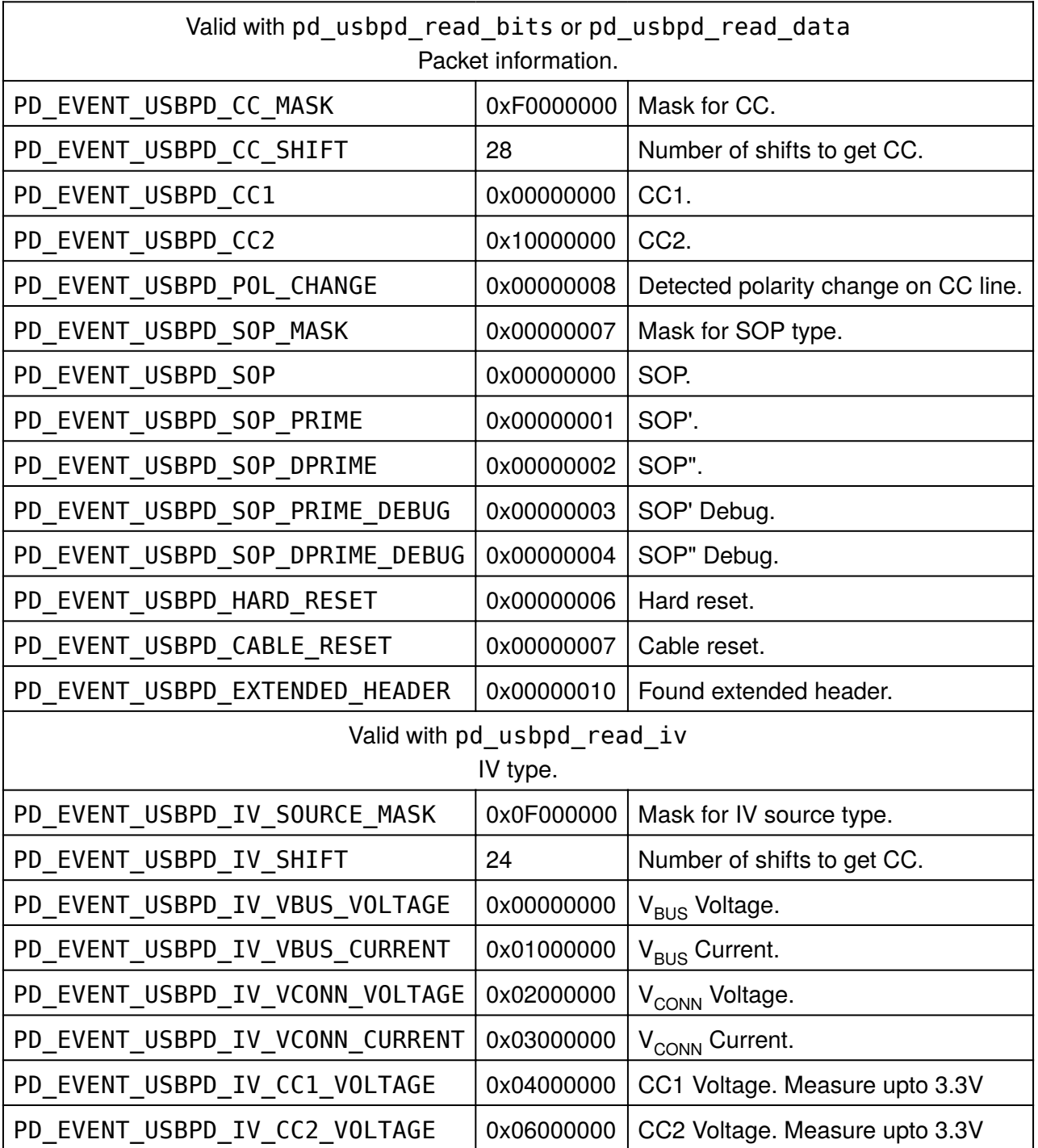

## **Read USB Power Delivery Raw Packet (pd\_usbpd\_read\_bits)**

int pd\_usbpd\_read\_bits (Pd PdReadInfo \* read\_info, u32 \* bits\_length, u32 \* preamble\_length,

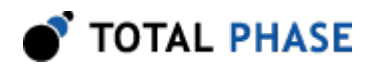

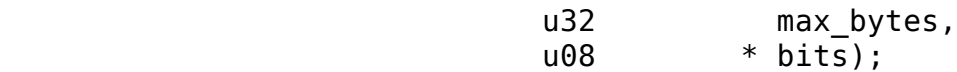

*Read raw packet from CC line.*

#### **Arguments**

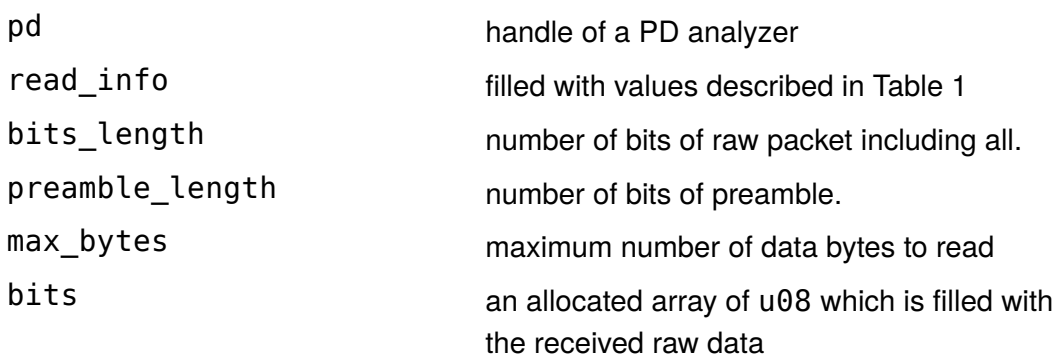

#### **Return Value**

This function returns the number of bytes read or a negative value indicating an error.

#### **Specific Error Codes**

PD\_READ\_EMPTY No data to read.

#### **Details**

The USB PD Physical layer is encoded in Biphase Mark Coding(BMC). 0 is represented by a transition and 1 is represented by no transition in a single clock tick. Except for the preamble, all communications on the line is encoded in 4b5b code. bits conatins raw data after BMC decoding befor 4b5b decoding including preamble, SOP, data, checksum, and EOP.

bits is an array that contains raw data. The actual size of raw data can be any number of bits, so bits\_length tells the exact number of bits of raw data. preamble\_length is the number of bits of bit toggles before Start Of Packet.

In order to decode the 4b5b encoded data, please refer to pd\_usbpd\_decode\_bits.

#### **Decode USB Power Delivery Raw Packet (pd\_usbpd\_decode\_bits)**

int pd\_usbpd\_decode\_bits (Pd pd,

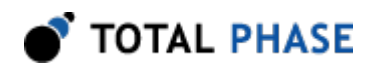

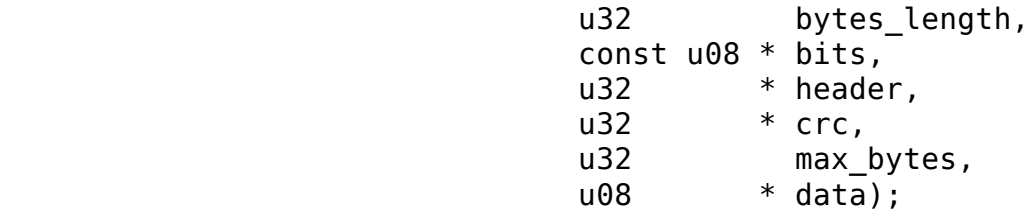

*Decode raw packet.*

#### **Arguments**

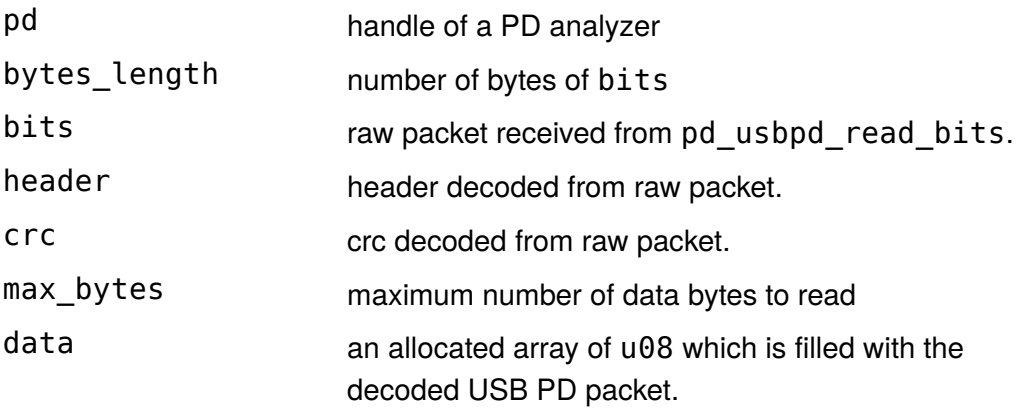

## **Return Value**

This function returns the number of bytes decoded or a negative value indicating an error.

## **Specific Error Codes**

None.

## **Details**

This function decodes 4b5b encoded raw packet to USB PD packet. Since the number of bits of preamble and SOP type are already passed through read\_info with pd\_usbpd\_read\_bits function, this function decodes only from header to crc.

header & PD\_HEADER\_USBPD\_STANDARD\_MASK is the standard header and it always exists. ((header & PD\_HEADER\_USBPD\_EXTENDED\_MASK) >> 16) is the extended header only when PD\_EVENT\_USBPD\_EXTENDED\_HEADER is set in read\_info.events.

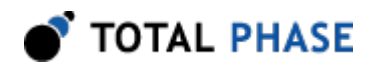

data is the byte array containing data portion in the order it appears on the line. Since the way to parse the data portion varies for each command, please refer to the USB PD specification for more details.

#### **Read USB Power Delivery Packet (pd\_usbpd\_read\_bits)**

```
int pd usbpd read data (Pd pd,
                 PdReadInfo * read info,
                 u32 * preamble length,
                 u32 * header,
                 u32 * crc,
                 u32 max bytes,
                 u08 * data);
```
*Read USB PD packet from CC line.*

#### **Arguments**

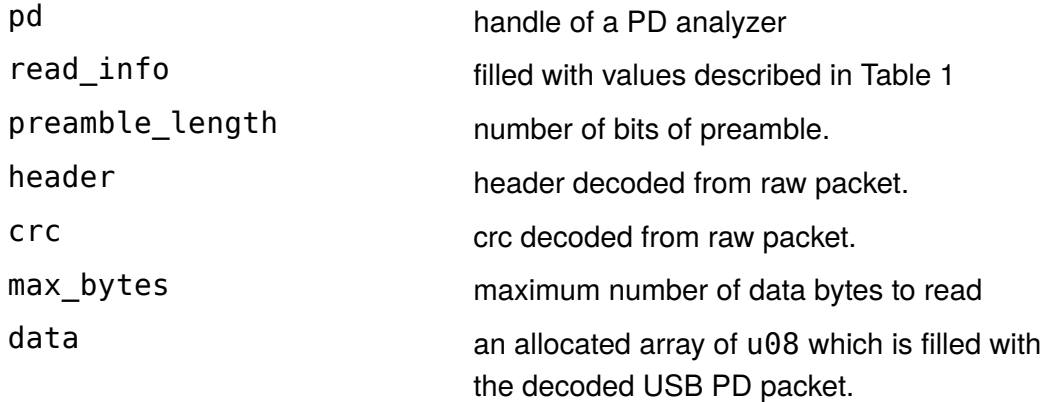

#### **Return Value**

This function returns the number of bytes decoded or a negative value indicating an error.

#### **Specific Error Codes**

PD\_READ\_EMPTY No data to read.

## **Details**

This function is combined of pd\_usbpd\_read\_bits and pd\_usbpd\_decode\_bits.

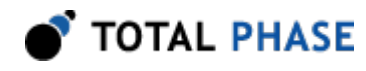

## **Read USB Power Delivery IV Data (pd\_usbpd\_read\_bits)**

 int pd\_usbpd\_read\_iv (Pd pd, PdReadInfo \* read\_info, int  $*$  value):

*Read USB PD IV from CC line.*

#### **Arguments**

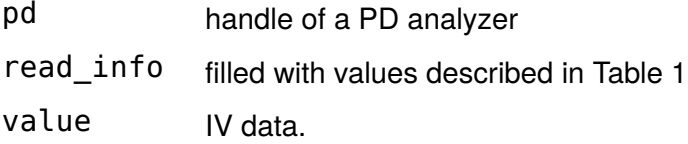

#### **Return Value**

PD\_OK for success.

#### **Specific Error Codes**

PD\_READ\_EMPTY No data to read. PD\_FUNCTION\_NOT\_AVAILABLE Firmware version doesn't

support this feature.

#### **Details**

The USB Power Delivery Analyzer is rated for 5 A continuous and up to 20 V on V . BUS

V<sub>BUS</sub> Voltage - Measured via an INA231 ADC on the V<sub>BUS</sub> lines of the USB Type C receptacle connector pins A4, A9, B4, and B9.

V<sub>BUS</sub> Current - Measured via an INA231 ADC across a 0.015 Ohm shunt resistor between the V<sub>BUS</sub> input Type C receptacle and the V<sub>BUS</sub> Type C plug.

 $\rm V_{\rm CONN}$  Voltage - Measured on CC2 signal (pin B5) of the USB Type C receptacle -Please note you may need to flip the PDA over if  $\rm V_{\rm CONN}$  ends up on the CC1 signal pin (A5).

 $\rm V_{\rm CONN}$  Current - Measured across a 0.015 Ohm shunt resistor between the CC2 (pin B5) Type C receptacle and the CC2 (pin B5) Type C plug.

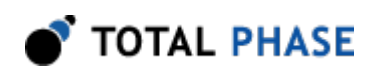

CC1/CC2 Voltage - Up to 3.3V and is useful as "traffic indication".

Disclaimer: When using the USB Power Delivery Analyzer above the rated current and voltage, extreme caution is advised. Customers who choose to do so are at their own risk and may cause permanent damage to the analyzer. Total Phase is not liable for damages caused by applying current and voltage in excess of the warranted operating range.

A measurement is taken on each of the 6 channels, once approximately every 8 milliseconds, in a sequential (round-robin) fashion. The previous channel values are held in the graph until the next valid measurement.

The type of IV data can be retrieved from read info.events and if it is for current, it can be negative which represents the direction of power.

This function returns PD\_FUNCTION\_NOT\_AVAILABLE with any firmware below v1.10. Please make sure the firmware version is equal to or above v1.10.

# **5.5 Error Codes**

| <b>Literal Name</b>        | <b>Value</b> | pd_status_string() return value |
|----------------------------|--------------|---------------------------------|
| PD OK                      | 0            | ok                              |
| PD UNABLE TO LOAD LIBRARY  | -1           | unable to load library          |
| PD UNABLE TO LOAD DRIVER   | -2           | unable to load usb driver       |
| PD_UNABLE_TO_LOAD_FUNCTION | -3           | unable to load function         |
| PD INCOMPATIBLE LIBRARY    | -4           | incompatible library version    |
| PD INCOMPATIBLE DEVICE     | -5           | incompatible device version     |
| PD INCOMPATIBLE DRIVER     | -6           | incompatible device version     |
| PD COMMUNICATION_ERROR     | $-7$         | communication error             |
| PD UNABLE TO OPEN          | -8           | unable to open device           |
| PD UNABLE TO CLOSE         | -9           | unable to close device          |
| PD INVALID HANDLE          | -10          | invalid device handle           |

**Table 4** : PD API Error Codes

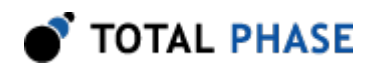

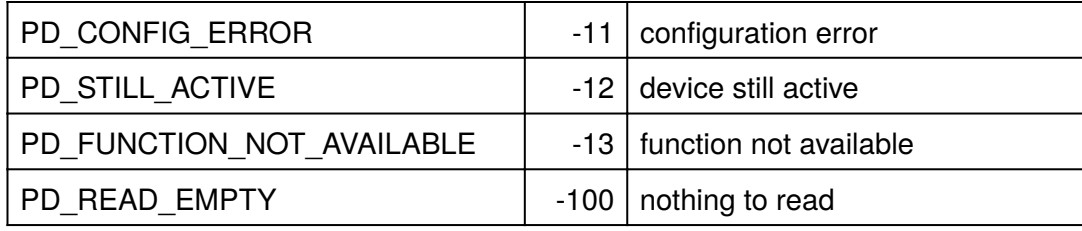

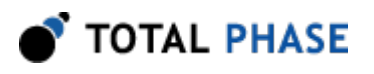

# **6 Legal / Contact**

# **6.1 Disclaimer**

All of the software and documentation provided in this manual, is copyright Total Phase, Inc. ("Total Phase"). License is granted to the user to freely use and distribute the software and documentation in complete and unaltered form, provided that the purpose is to use or evaluate Total Phase products. Distribution rights do not include public posting or mirroring on Internet websites. Only a link to the Total Phase download area can be provided on such public websites.

Total Phase shall in no event be liable to any party for direct, indirect, special, general, incidental, or consequential damages arising from the use of its site, the software or documentation downloaded from its site, or any derivative works thereof, even if Total Phase or distributors have been advised of the possibility of such damage. The software, its documentation, and any derivative works is provided on an "as-is" basis, and thus comes with absolutely no warranty, either express or implied. This disclaimer includes, but is not limited to, implied warranties of merchantability, fitness for any particular purpose, and non-infringement. Total Phase and distributors have no obligation to provide maintenance, support, or updates.

Information in this document is subject to change without notice and should not be construed as a commitment by Total Phase. While the information contained herein is believed to be accurate, Total Phase assumes no responsibility for any errors and/or omissions that may appear in this document.

# **6.2 Life Support Equipment Policy**

Total Phase products are not authorized for use in life support devices or systems. Life support devices or systems include, but are not limited to, surgical implants, medical systems, and other safety-critical systems in which failure of a Total Phase product could cause personal injury or loss of life. Should a Total Phase product be used in such an unauthorized manner, Buyer agrees to indemnify and hold harmless Total Phase, its officers, employees, affiliates, and distributors from any and all claims arising from such

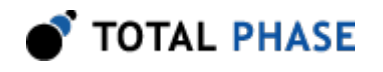

.

use, even if such claim alleges that Total Phase was negligent in the design or manufacture of its product.

# **6.3 Contact Information**

Total Phase can be found on the Internet at [http://www.totalphase.com/.](http://www.totalphase.com/) If you have support-related questions, please go to the Total Phase support page at [http://](http://www.totalphase.com/support/) [www.totalphase.com/support/](http://www.totalphase.com/support/). For sales inquiries, please contact [sales@totalphase.com](mailto:sales@totalphase.com)

> ©2003-2018 Total Phase, Inc. All rights reserved.